# Verschlüsselungsmethode PGP

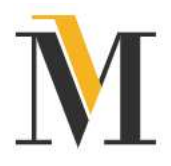

PGP (Pretty Good Privacy = ziemlich gute Privatsphäre) ist ein Programm zur Verschlüsselung und zum Signieren von Daten.

Funktionsweise: Die PGP-Verschlüsselung beruht auf einem Public-Key-Verfahren, in dem man ein fest zugeordnetes Schlüsselpaar, bestehend aus einem öffentlichen und einem privaten Schlüssel (Key), verwendet. Die Nutzer tauschen die öffentlichen Schlüssel aus. Vorteil: Es muss nur ein Unternehmenskontakt abgespeichert werden – das Zertifikat gilt für alle Mitarbeiter der Mannheimer.

# Einrichtung:

# Schritt 1: PGP-Programm installieren

Wenn Sie noch kein PGP-Programm installiert haben, finden Sie im Internet einige Programme, wie z. B. Gpg4win, Enigmail, GPGTools, die als Schlüsselverwaltungsprogramme geeignet sind. Wenn Sie bereits ein geeignetes PGP-Programm installiert haben, können Sie diesen Schritt überspringen.

# Schritt 2: Bekanntmachen des öffentlichen Schlüssels bei der Mannheimer

Hierzu schicken Sie uns Ihr Zertifikat per E-Mail an emailzertifikat@mannheimer.de.

# Alternativ:

Laden Sie Ihr PGP-Zertifikat in unserem Webmailer (https://email.mannheimer.de/webmailer/webmail/login) hoch:

- 1. Loggen Sie sich mit Ihren Zugangsdaten ein
- 2. Gehen Sie auf "Schlüssel und Kennwörter"
- 3. Wählen Sie im Dropdownmenü PGP aus und laden Sie das Zertifikat einfach hoch

Falls Sie noch keine Zugangsdaten zu unserem Webmailer haben, stellt Ihnen Ihr Maklerberater diese gerne zur Verfügung.

Innerhalb von 7 Tagen wird Ihr Zertifikat bei uns eingerichtet.

# Schritt 3: Öffentlichen Schlüssel der Mannheimer herunterladen und abspeichern

1. Laden Sie unseren öffentlichen Schlüssel hier herunter und speichern Sie ihn auf Ihrer Festplatte oder direkt in Ihr Schlüsselverwaltungsprogramm ab.

https://www.mannheimer.de/documents/1445096/13140465/mannheimer.asc/0cc5a1e0- 78a7-5e2b-684c-8082983d5ae8?t=1674553987394

2. Binden Sie unseren Schlüssel in Ihre Mail-Anwendung ein.